**Topcon GTS 220 Connection Instructions** 

**1. Go to the "Equip" tab in SurvCE** 

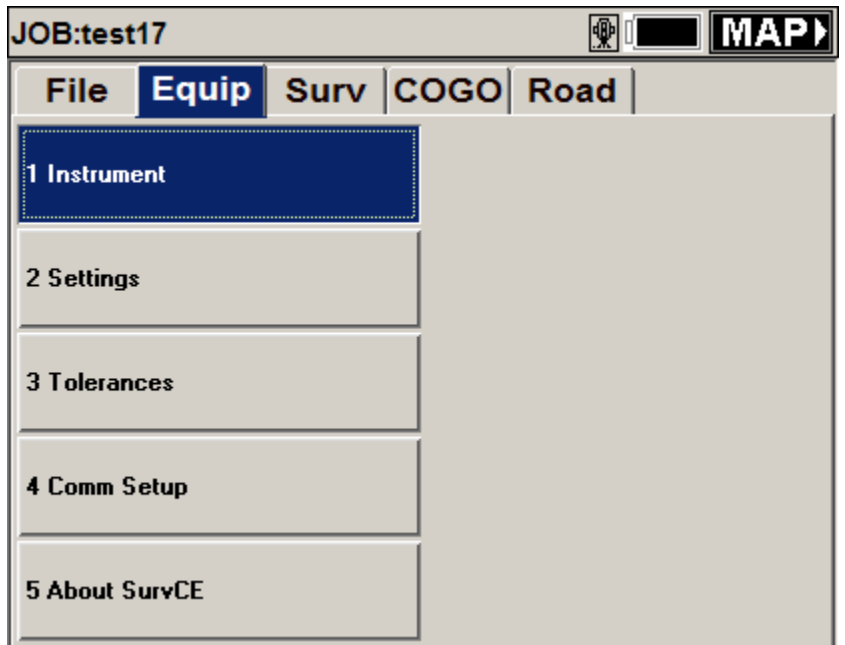

- **2. Click on "Instrument"**
- **3. Choose "Topcon GTS Series" and press "OK"**

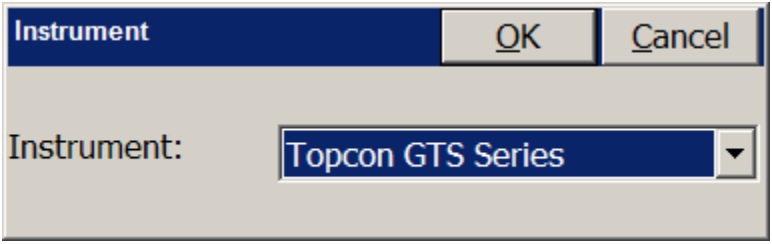

**4. Choose "Comm Setup" from the "Equip" tab.** 

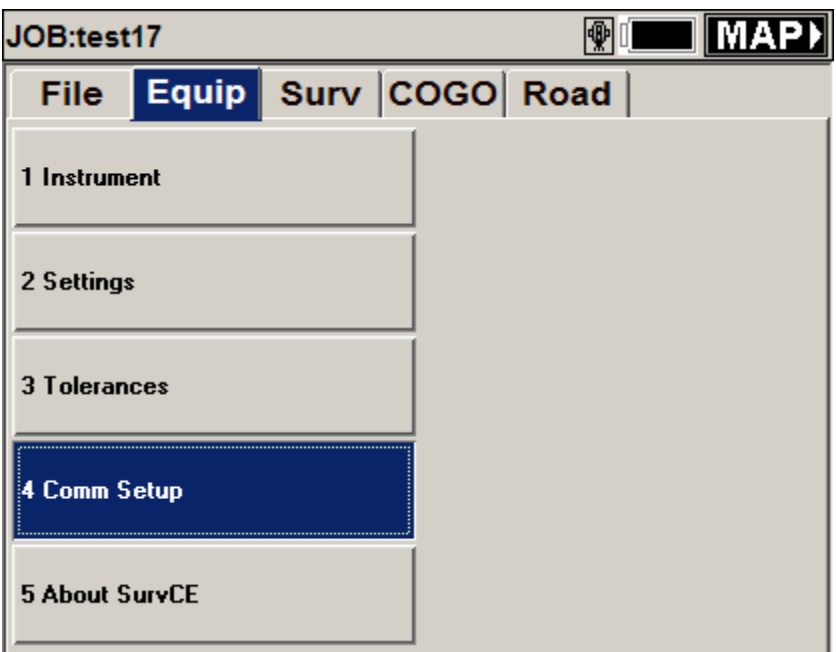

**5. Choose "Port Number : COM1", "Baud Rate: 1200", "Parity: Even", "Char Length: 7", "Stop Bits: 1" like the diagram below:** 

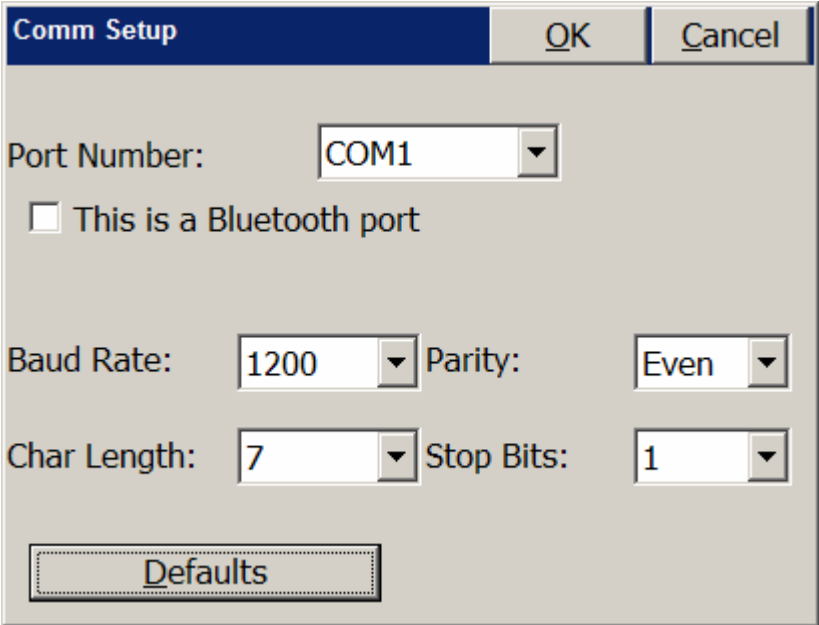

## **6. Press "OK"**

- **7. Choose "Settings" from the "Equip" tab.**
- **8. Choose "Read Method: Course".**

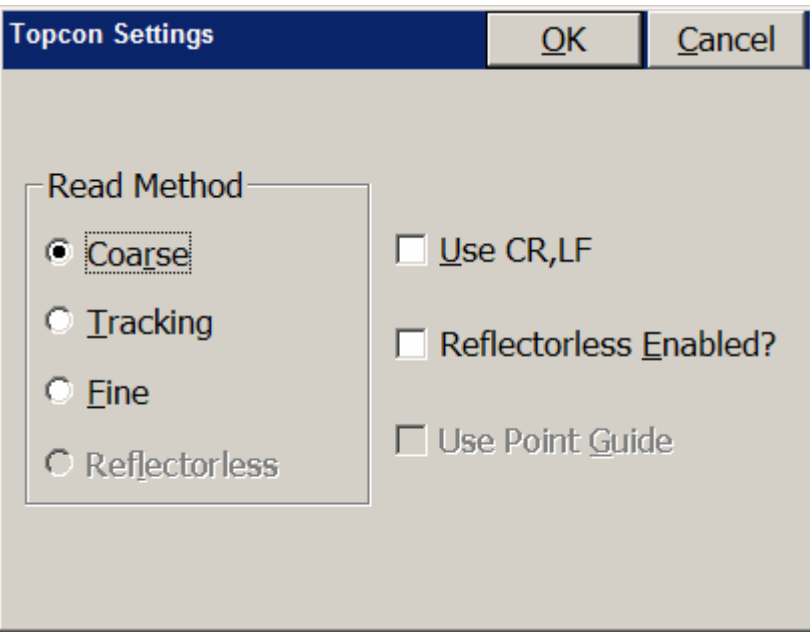

## **9. Press "OK"**

**10. You are ready to begin using SurvCE!**